### **Opdracht 2A - Installeert en configureert netwerk- en infrastructuuronderdelen**

1) Netwerk- en infrastructuur

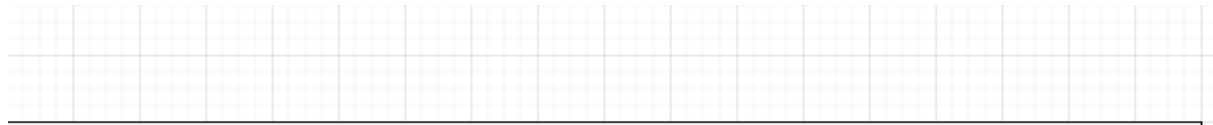

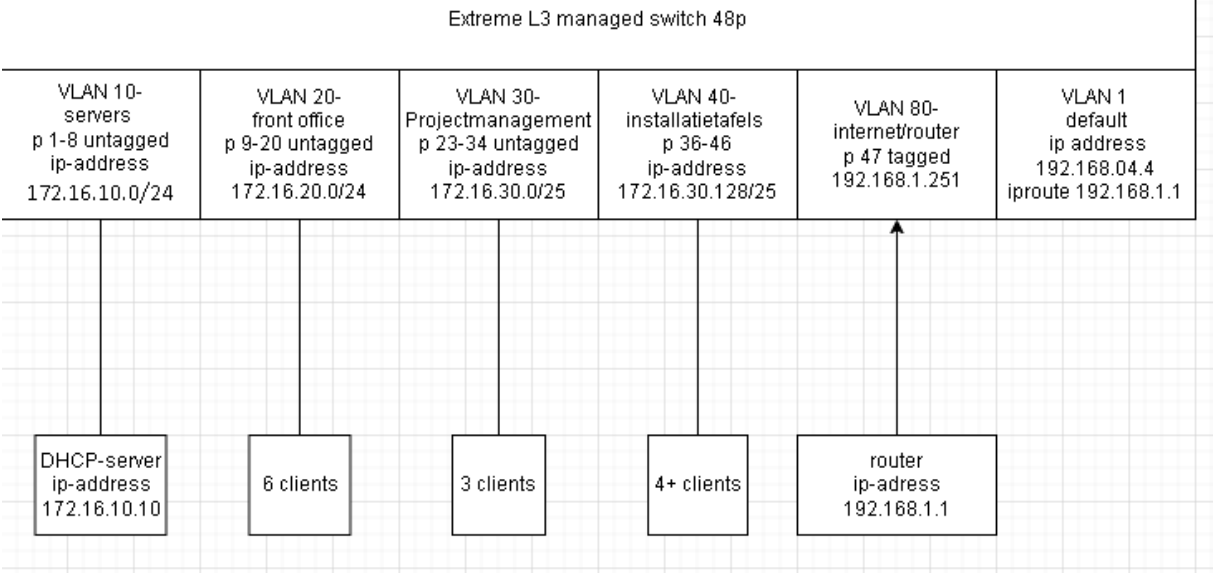

- 2) Twee testen uitvoeren die aantonen dat het device aan de eisen voldoet ip addressen worden toegewezen en er is communicatie tussen de vlans, alleen het internet krijg ik niet werkzaam, ook na meerdere keren vragen waar het aan zou kunnen liggen, want ik kan geen fouten vinden
- 3) Verantwoording aan leidinggevende Foto's met toelichting om aan te tonen dat ik mij aan de gestelde technische eisen heb gehouden.
- 4) Installeren en configureren device met behulp van netwerktekening

#### **Plan van aanpak**

Het doel van deze opdracht is om een netwerk te configureren met een Extreme

Managed Switch L3, waarbij:

- Elk VLAN (10, 20, 30, 40) een eigen subnet heeft om te zorgen dat iedere afdeling zijn eigen netwerk heeft.
- Clients in verschillende VLAN's met de server-vlan kunnen communiceren.
- Clients internettoegang hebben via de routering op de switch.
- DHCP-adressen worden toegekend via een DHCP-server. dit heb ik geadviseerd om te zorgen dat het niet allemaal op de switch aankomt

## **Materialen:**

- VMWare images:
	- o Windows 2022 (basis)
- Windows project computer (met COM poort)
- Extreme Managed Switch L3

## **Stappen:**

### **1. Configuratie switch:**

Verwijder de bestaande configuratie.

Maak twee gebruikers:

- Admin met alle rechten.
- User met alleen leesrechten.

## **Accounts**

create account admin admin88149 password; #1Geheim create account user user88149 password; #1Geheim

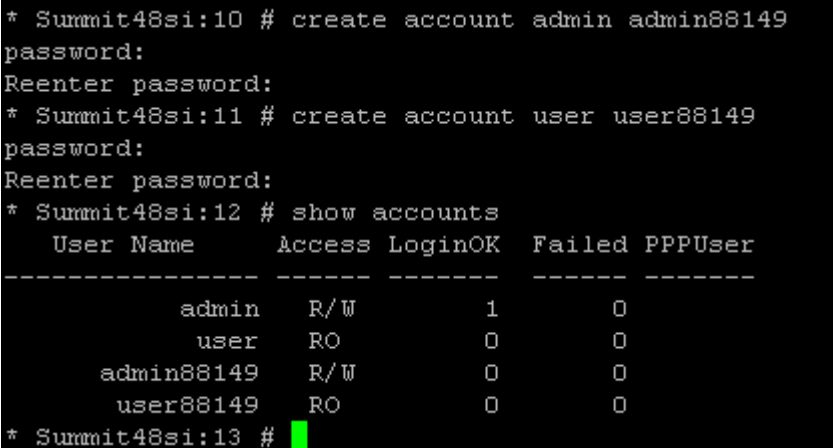

## **System namechange**

configure snmp sysname Extreme06

# **standaard ip**

configure vlan default ipaddress 192.168.06.4

```
user88149
                  B
 Summit48si:13 # configure snmp sysname Extreme06
 Extreme06:14 # configure vlan default ipaddress 192.168.06.4
P address/netmask for VLAN Default has been changed.
P address = 192.168.6.4, Netmask = 255.255.255.0.
```
Configureer VLAN ID's met namen en Koppelen switchpoorten aan VLAN's.

#### vlan 10 servers p 1-8 untagged,

create vlan servers

configure vlan servers tag 10

configure vlan default delete port 1-8

configure vlan servers add ports 1-8 untagged

```
Extreme06:18 # create vlan servers
Extreme06:19 # configure vlan servers tag 10
Extreme06:20 # configure vlan default delete port 1-8Extreme06:21 # configure vlan servers add ports 1-8 untagged
```
#### vlan 20 front office p 9-20 untagged,

create vlan FrontOffice

configure vlan FrontOffice tag 20

configure vlan default delete port 9-20

configure vlan FrontOffice add ports 9-20 untagged

```
Extreme06:26 # create vlan FrontOffice
 Extreme06:27 # configure vlan FrontOffice tag 20
* Extreme06:28 # configure vlan default delete port 9-20
* Extreme06:29 # configure vlan FrontOffice add ports 9-20 untagged
```
#### vlan 30 projectmanagement p23-34 untagged,

create vlan projectmanagement

configure vlan projectmanagement tag 30

configure vlan default delete port 23-34

configure vlan projectmanagement add ports 23-34 untagged

```
Extreme06:31 # create vlan projectmanagement
Extreme06:32 # configure vlan projectmanagement tag 30
Extreme06:33 # configure vlan default delete port 23-34
Extreme06:34 # configure vlan projectmanagement add ports 23-34 untagged
```
vlan 40 installatietafel p36-46,

create vlan installatietafel

configure vlan installatietafel tag 40

configure vlan default delete port 36-46

configure vlan installatietafel add ports 36-46 untagged

```
Extreme06:36 # create vlan installatietafel
 Extreme06:37 # configure vlan installatietafel tag 40
Extreme06:38 # configure vlan default delete port 36-46
* Extreme06:39 # configure vlan installatietafel add ports 36-46 untagged
```
vlan 80 internetten p47 tagged

```
Extreme06:49 # create vlan internetten
Extreme06:50 # configure vlan internetten tag 80
Extreme06:51 # configure vlan default delete port 47
Extreme06:52 # configure vlan internetten add ports 47 tagged
```
**Configureer router-IP's in de VLAN's.**

vlan 10 172.16.10.0/24

Extreme06:24 # configure vlan servers ipaddress  $172.16.10.1/24$ P interface for VLAN servers has been created. IP address =  $172.16.10.1$ , Netmask =  $255.255.255.0$ .

vlan 20 172.16.20.0/24

```
Extreme06:30 # configure vlan FrontOffice ipaddress 172.16.20.1/24
IP interface for VLAN FrontOffice has been created.
IP address = 172.16.20.1, Netmask = 255.255.255.0.
```
vlan 30 172.16.30.0/24

\* Extreme06:35 # configure vlan projectmanagement ipaddress 172.16.30.1/24 IP interface for VLAN projectmanagement has been created. IP address = 172.16.30.1, Netmask = 255.255.255.0.

vlan 40 172.16.40.0/24

\* Extreme06:40 # configure vlan installatietafel ipaddress 172.16.40.1/24 IP interface for VLAN installatietafel has been created. IP address =  $172.16.40.1$ , Netmask =  $255.255.255.0$ .

vlan 80 192.168.1.251

Configureer IP-forwarders voor het internet (vlan Internetten)

\* Extreme06:53 # configure vlan internetten ipaddress 192.168.1.251 IP interface for VLAN internetten has been created. IP address = 192.168.1.251, Netmask = 255.255.255.0.  $2^*$  Extreme06:54 # enable ipforwarding internetten

dhcp-relay(bootp-relay voor de dhcp-server)

```
Extreme06:60 # config bootprelay add 172.16.10.2ARNING: BOOTP Relay is not enabled yet.
Extreme06:61 # enable bootprelay
```
Default route naar router

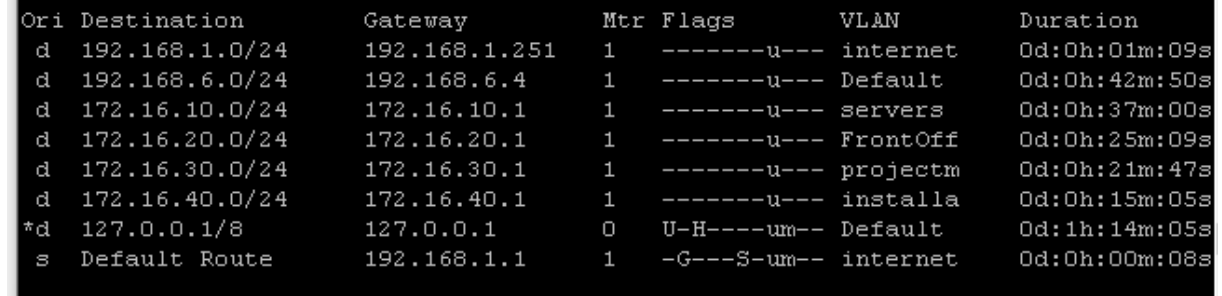

**2. DHCP-server:**

- o Configureer een DHCP-server.
- o Maak scopes voor de VLAN's.

**Scope 1: 172.16.10.10 - 172.16.10.100**

**Scope 2: 172.16.20.10 - 172.16.20.100**

**Scope 3: 172.16.30.10 - 172.16.30.100**

**Scope 4: 172.16.40.10 - 172.16.40.100**

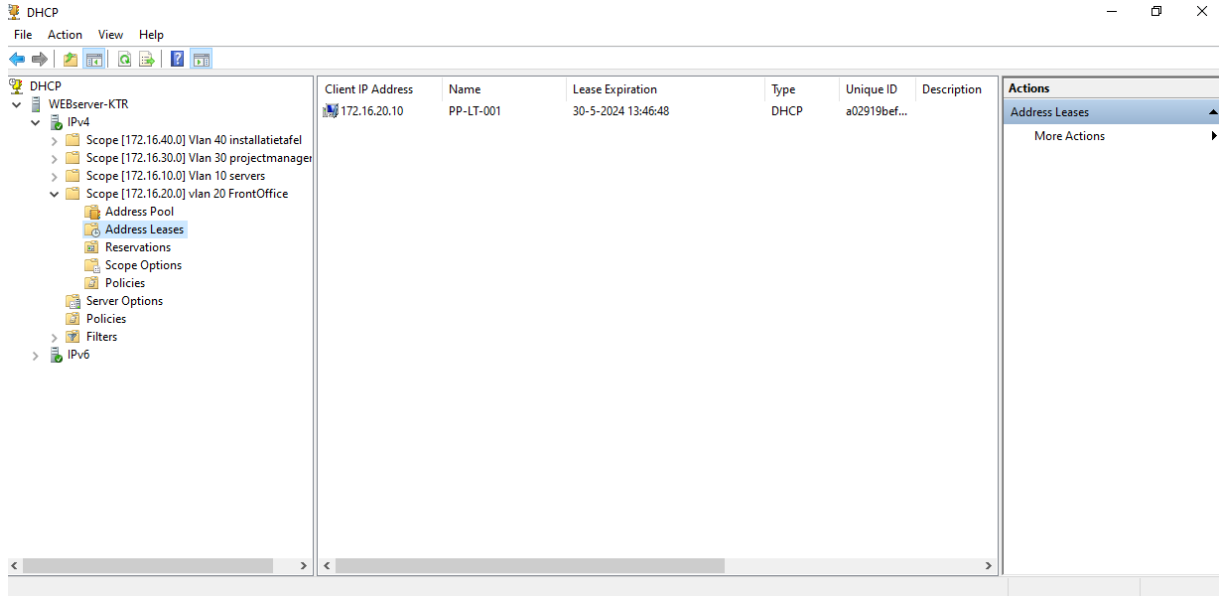

de dhcp server deelt de leases uit en kan pingen tussen de vlans

o Updates uitvoeren

Security Intelligence Update for Microsoft Defender Antivirus -KB2267602 (Version 1.383.363.0) **Status: Pending install** 

Windows Malicious Software Removal Tool x64 - v5.110 (KB890830) **Status: Pending install** 

2023-02 Cumulative Update for .NET Framework 3.5, 4.8 and 4.8.1 for Microsoft server operating system version 21H2 for x64 (KB5022735) **Status: Pending install** 

2023-02 Cumulative Update for Microsoft server operating system version 21H2 for x64-based Systems (KB5022842) **Status: Pending install** 

Updates are ready to install

Install now

#### Internet

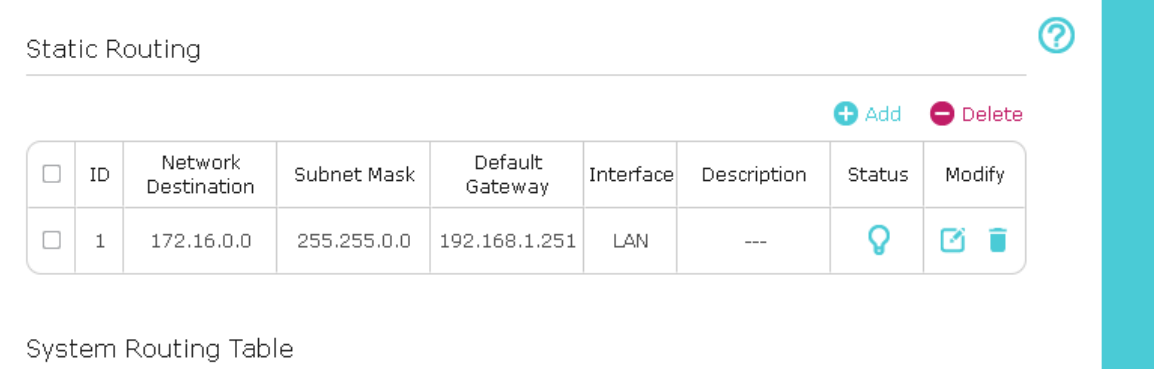

#### **3. Testen en opleveren:**

- **Uitvoeren van twee testen:**
- Test 1: Verifieer de connectiviteit tussen clients in verschillende VLAN's.
- Test 2: Verifieer de internettoegang van clients in alle VLAN's.
- **Actie ondernemen om de infrastructuuronderdelen te verbeteren**

#### **Opdracht 2B - Beheert en monitort netwerk- en infrastructuuronderdelen**

Deze werkzaamheden worden niet zo vaak bij mijn stagebedrijf gedaan. Dit heb ik met mijn stagebegeleider besproken. Ik zal een aantal dagen met hem meelopen en een zelf opgestelde opdracht uitvoeren in een van de showrooms.

Ik zal de netwerkinfrastructuur in kaart brengen en twee testen uitvoeren om uit te zoeken of de structuur voldoet aan de eisen. Indien nodig voer ik verbeteringen door. Van deze werkzaamheden zal ik bewijs verzamelen en feedback vragen aan mijn begeleider.

1) Netwerk- en infrastructuur

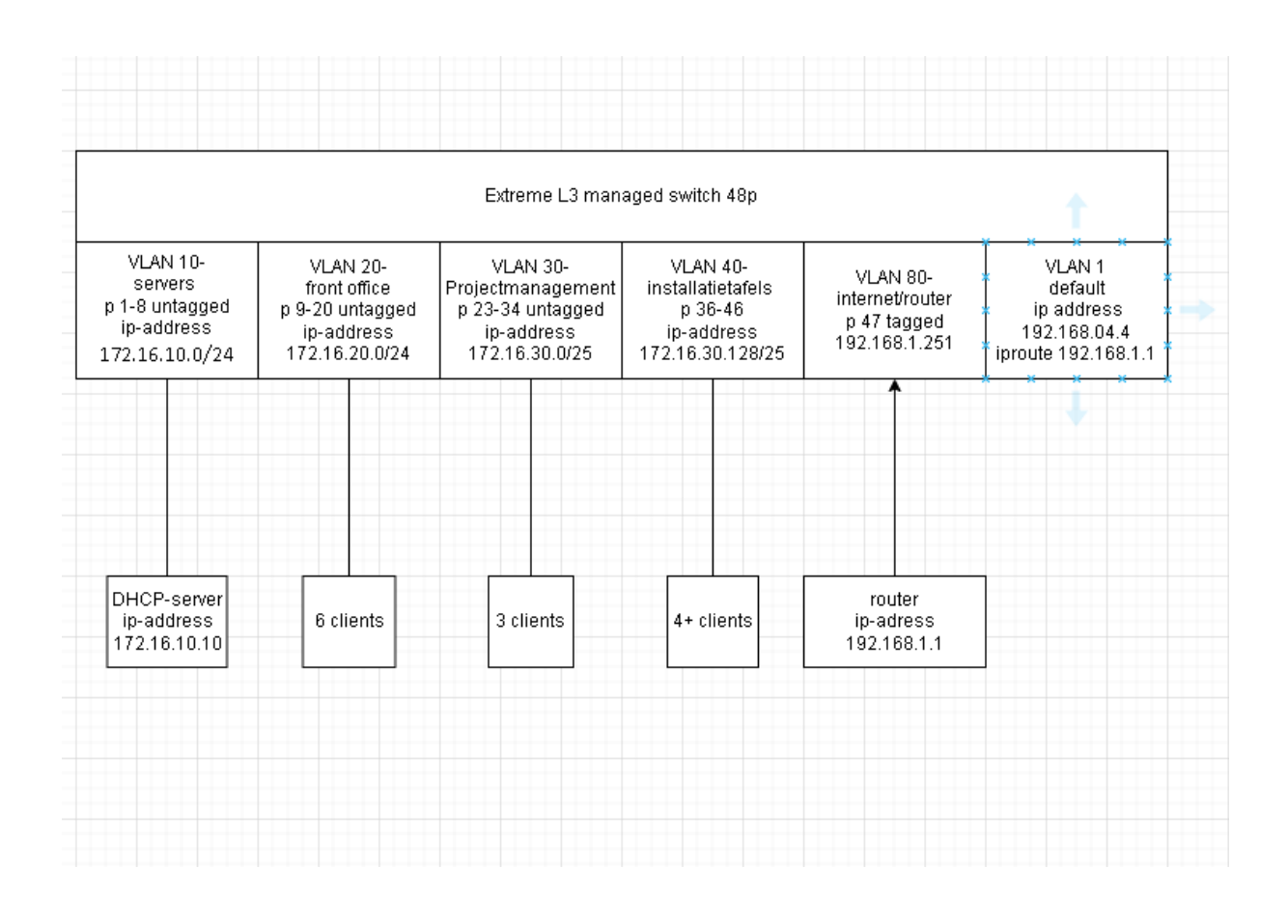

2) Twee testen uitvoeren om de netwerkdevices op functionaliteit en gestelde technische eisen te controleren

#### Toevoegen foto's met toelichting

3) Actie ondernemen om de infrastructuuronderdelen te verbeteren

Foto's met beschrijving van ondernomen acties

- 4) Feedback vragen aan leidinggevende:
	- Hoe vind je dat het gegaan is?
	- Wat zou ik nog kunnen verbeteren?